## Adobe Photoshop CC 2017 18.0 86x64

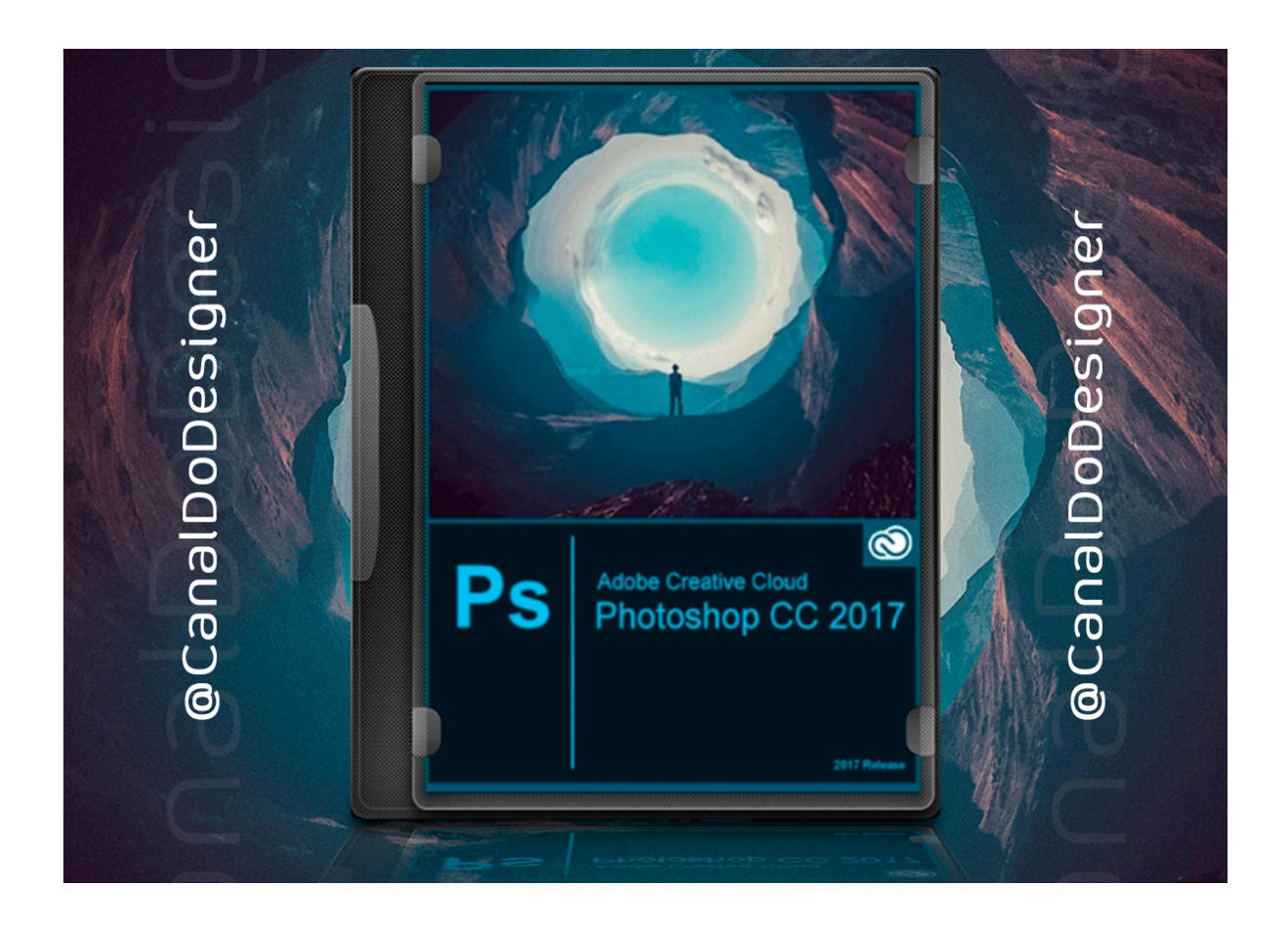

**DOWNLOAD:** <https://byltly.com/2ikx46>

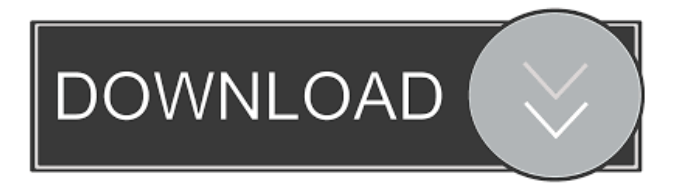

 It doesn't always happen, but sometimes it does, and we've been unable to figure out a pattern as to why. These issues only happened on our specific computer, which is a brand new Lenovo Thinkpad T460 with Intel Core i5 Processor. All other computers at the same work location work fine. We also tried another laptop, and the same issues occurred, so it's not a computer issue. I don't even remember the original issue, but it started happening as soon as we updated to Photoshop CC 2017. We went back to Photoshop CC 2016, and the issues never came back. Do you have any suggestions as to what could be the issue? I've already tried deleting the Photoshop preference file at ~/Library/Preferences/Adobe Photoshop CC 2017 and reinstalling it, but that didn't fix the issue. Hi Jaume, our team is investigating the issue. We haven't fully isolated the issue yet, but we did identify a couple of steps that will help. -Update your system to the latest version. (Make sure to use the latest update via the App Store/Youtube channel, but any update via the App Store/Youtube channel will work) - Disable/Enable Pencil/Eraser in Photoshop. If it helps, we suggest you do this in the Unity app, where these buttons exist. - Re-open Photoshop. Thanks for your patience as we work to fix this issue, and for reporting the issue in the first place. Could this be due to the fact that my computer is not the latest one, as my internet speed is only a dialup connection and I don't have the latest version of Windows 10? I already updated Photoshop, but it's still not working. Are you still having the issue of Photoshop not working after starting the application? About a week ago, I tried using the Photos app on my Surface Pro 4, and that also froze up after a couple of minutes, so I'd have to use the Task Manager and restart the app. It was also a blank black canvas. We really don't want to use that app, so I'm going to try turning off any pen or eraser so it doesn't start that way. I'll try disabling/enabling that, and then open the application and see if that helps. As soon as I click File -> New, it opens up a blank canvas that has f3e1b3768c

Related links:

[Bonjorno Tomo Unico De Fisica En Pdf](https://docs.google.com/viewerng/viewer?url=sanatkedisi.com/sol3/upload/files/2022/05/dyLqAPU6u82RsbzyCrl9_05_58a274c33fb84dd79ce8449299985bb8_file.pdf) [BestCrypt Volume Encryption 3.62.11 License download](https://docs.google.com/viewerng/viewer?url=www.facebisa.com/upload/files/2022/05/P93hy8vi4ICJiNChb5No_05_4934669d410a53d50c715460daeb2a75_file.pdf) [Geovision Usb Dongle Crack](https://social.urgclub.com/upload/files/2022/05/12WAXM7JxldcwekqNBFO_05_b32607e4b83c3b56d22edb08ba1f53a7_file.pdf)